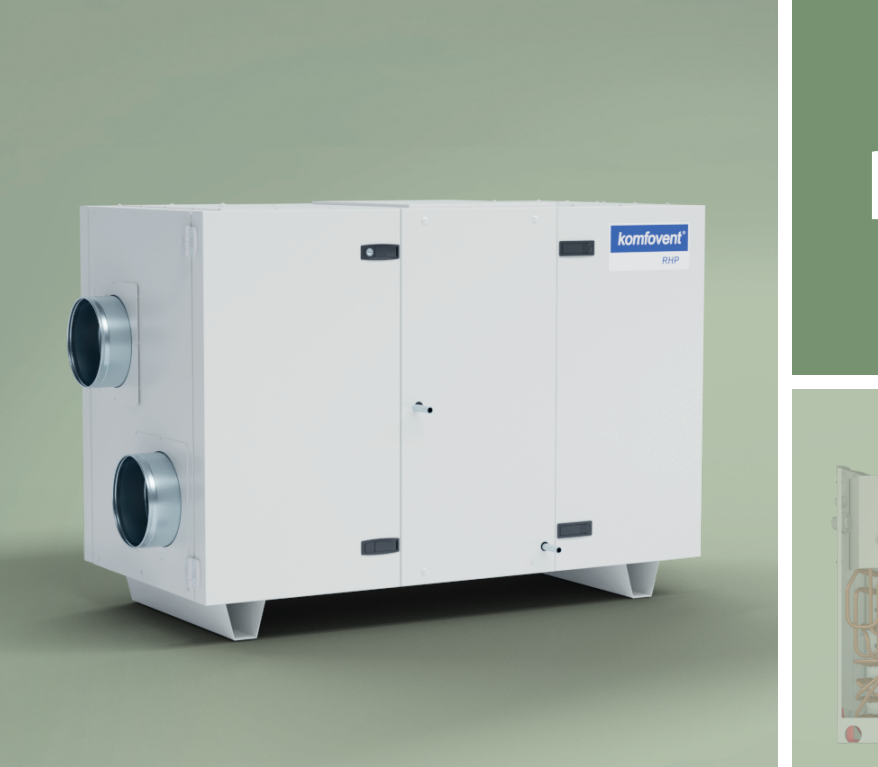

# RHP Standard

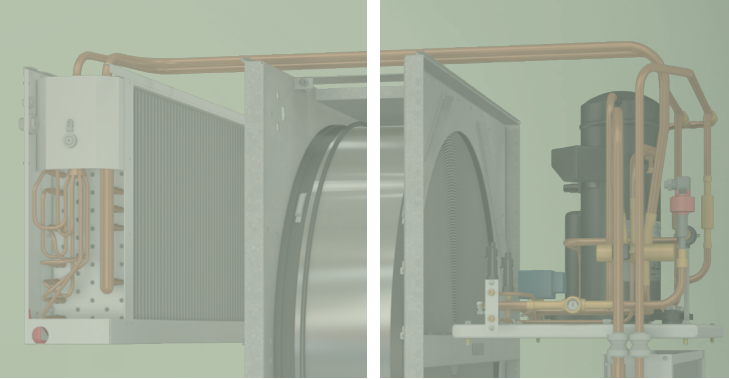

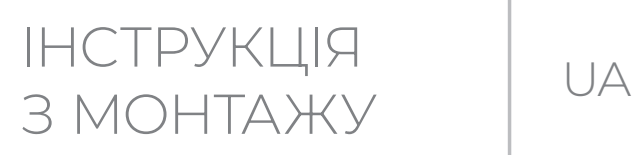

#### **3MICT**

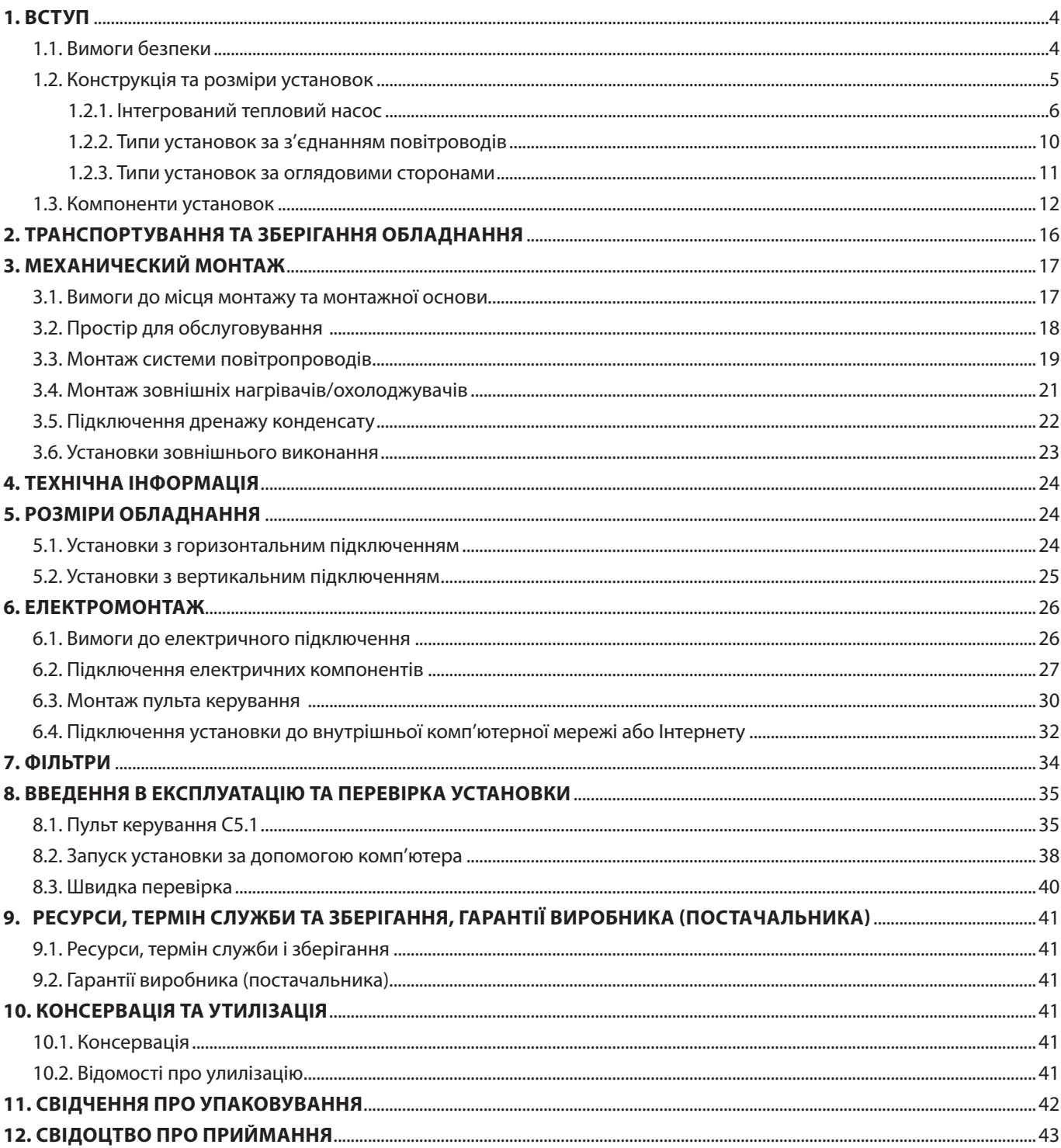

<span id="page-3-0"></span>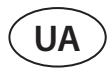

#### **1. ВСТУП**

Дана інструкція призначена для кваліфікованих фахівців, які здійснюють монтаж вентиляційної установки RHP STANDARD. Кваліфікованими фахівцями вважаються особи, які мають достатній професійний досвід і знання про вентиляційні системи, їх монтаж, а також знаються на вимогах електробезпеки і вміють працювати без створення небезпеки для себе та оточуючих.

Перегляньте посібники користувача на веб-сайті KOMFOVENT.

#### **1.1. Вимоги безпеки**

Щоб уникнути непорозумінь, перш ніж приступати до монтажу установки, уважно прочитайте інструкцію. Монтажом вентиляційних установок може займатися лише кваліфікований спеціаліст відповідно до вказівок, викладених у цій інструкції, а також з чинними правовими нормами та вимогами безпеки. Вентиляційна установка є електромеханічним пристроєм, що містить електричні та рухомі частини, тому недотримання викладених в інструкції вказівок не лише анулює гарантію виробника, а й може заподіяти безпосередню шкоду майну чи здоров'ю людей.

- **• Перед виконанням будь-яких робіт переконайтеся, що установку вимкнено від електромережі.**
	- **• Будьте обережні, виконуючи роботи поблизу нагрівачів, що знаходяться всередині або зовні установки, оскільки їх поверхні можуть бути гарячими.**
	- **• Не вмикайте установку в електричну мережу, доки не буде здійснено повне встановлення всіх зовнішніх вузлів.**
	- **• Не вмикайте установку в електричну мережу, якщо є помітні пошкодження, спричинені транспортуванням.**
	- **• Не залишайте всередині установки сторонні предмети чи інструменти.**
	- **• Забороняється експлуатувати установку в приміщеннях, де існує ризик виділення вибухонебезпечних речовин.**
	- **• Під час монтажу або ремонту установки використовуйте відповідні засоби безпеки (рукавички, окуляри).**
	- **• Система теплового насоса заповнена холодоносієм, тому будь-які механічні або електромонтажні роботи з вузлом теплового насоса повинні виконуватися кваліфікованим спеціалістом з охолоджувальних систем або представником Komfovent.**
	- **• Температура холодоносія, що випаровується, надзвичайно низька і при попаданні на шкіру викликає сильне відмороження, тому обов'язково використовуйте відповідні засоби захисту (рукавички, окуляри).**

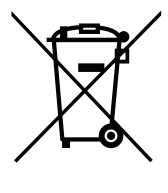

Цей символ вказує на те, що цей виріб не можна утилізувати разом із побутовими відходами, як зазначено в WEEE Директива (2002/96/EC) та національними правовими актами про відходи. Цей виріб має бути переданий відповідному пункту збирання або пункту переробки відходів електричного та електронного обладнання (ЕЕО). Неналежна обробка відходів даного виду може завдати шкоди навколишньому середовищу та здоров'ю людей у зв'язку із вмістом небезпечних речовин в електричному та електронному обладнанні. Якщо вам знадобилася більш детальна інформація про порядок утилізації правових відходів, звертайтесь до органів влади, підприємств по обробці відходів, до представників затверджених систем відходів ЕЕО або організацій по обробці побутових відходів у вашому місті.

#### <span id="page-4-0"></span>**1.2. Конструкція та розміри установок**

Основним призначенням вентиляційної установки є забезпечення якісної вентиляції приміщень. Працююча вентиляційна установка видаляє з приміщення повітря разом з вуглекислим газом, що накопичився в ньому, різними алергенами або пилом і в той же час замінює його свіжим зовнішнім повітрям, очищеним за допомогою фільтрів. Оскільки повітря на вулиці найчастіше буває холоднішим або теплішим за кімнатне, вбудований в установку рекуператор (теплообмінник) забирає теплову енергію з повітря в приміщенні і повертає основну його частину потоку припливного повітря.

**RHP** – це вентиляційні установки з роторним теплообмінником та інтегрованим тепловим насосом. Під час обертання алюмінієвого циліндра роторного теплообмінника він забирає тепло або холод з повітря приміщенні та передає його свіжому зовнішньому повітрі. Кількість тепла / холоду, що повертається, змінюється шляхом регулювання швидкості обертання ротора, а коли рекуперація не потрібна, відбувається зупинка обертання. Якщо потужності рекуператора недостатньо для досягнення температури, заданої користувачем, підключається інтегрований тепловий насос. Якщо все ж таки потужність нагрівання/охолодження занадто низька, додатково можуть бути включені інші нагрівачі або охолоджувачі.1

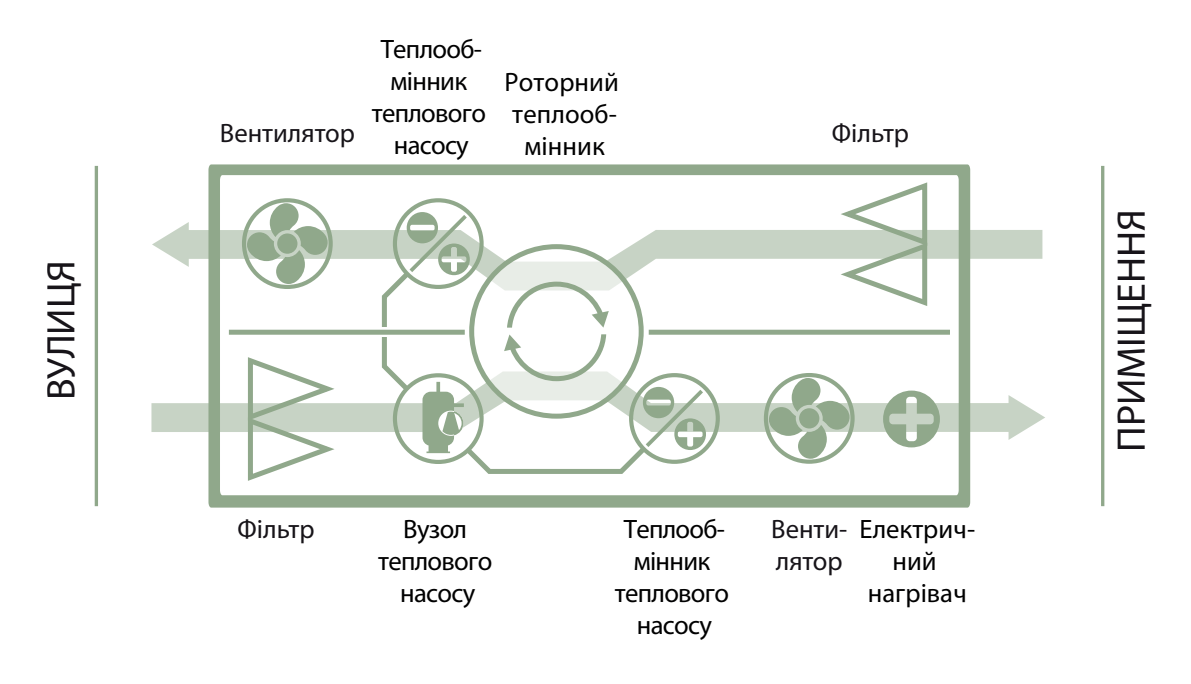

**Теплообмінник і нагрівач (або охолоджувач) призначені для компенсації тепло-/холодовтрат при вентиляції приміщень, тому не рекомендуємо використовувати установку в якості основного джерела тепла/холоду в приміщенні. Установка може не досягти заданої температури припливного повітря, якщо реальна температура повітря в приміщенні сильно відрізняється від бажаної, тому що в цьому випадку теплообмінник не зможе забезпечити ефективну роботу.**

Вентиляційні установки RHP STANDARD можуть бути різних розмірів – для різних діапазонів витрати повітря (від 400 до 1500 м<sup>3</sup>/год).

UAB KOMFOVENT залишає за собою право вносити зміни без попереднього повідомлення RHP STANDARD\_installation manual\_23-03

<sup>1</sup> Залежить від комплектації установки.

<span id="page-5-0"></span>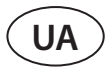

#### **1.2.1. Інтегрований тепловий насос**

У всіх вентиляційних установках RHP Standard інтегрований тепловий насос, який може працювати як в режимі нагрівання, так і охолодження. Вузол теплового насоса включає систему трубопроводу, заповнену холодоносієм, компресор, два теплообмінники (конденсатор і випарник), а також окрему електроніку управління:

#### **RHP 400 - RHP 600**

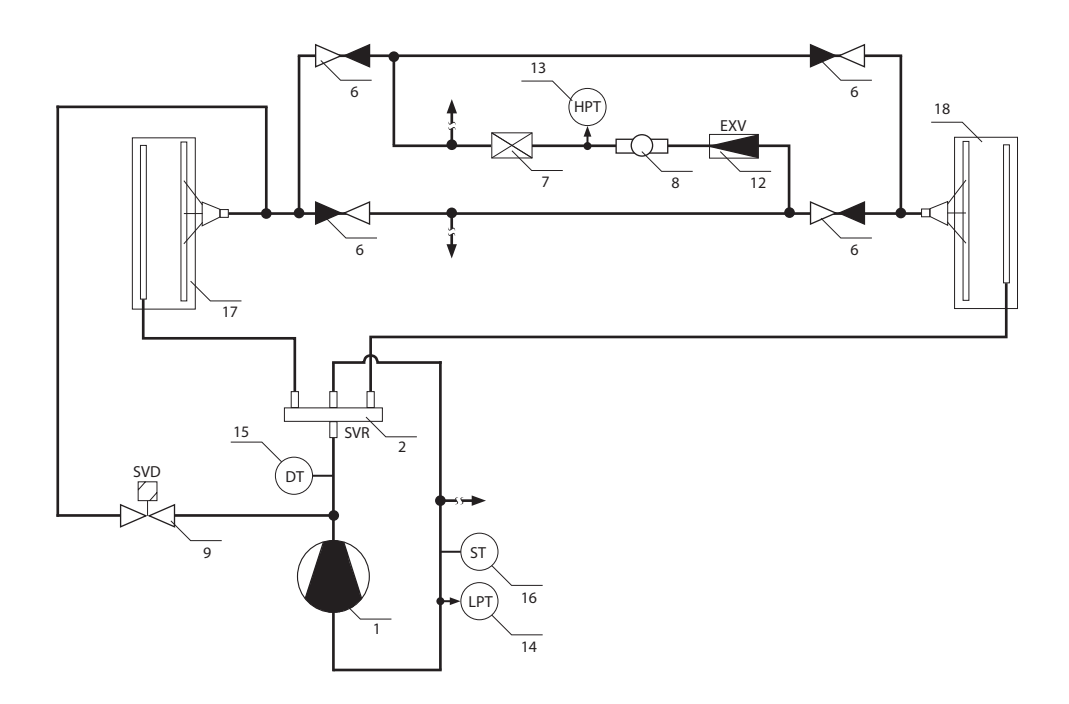

**RHP 800**

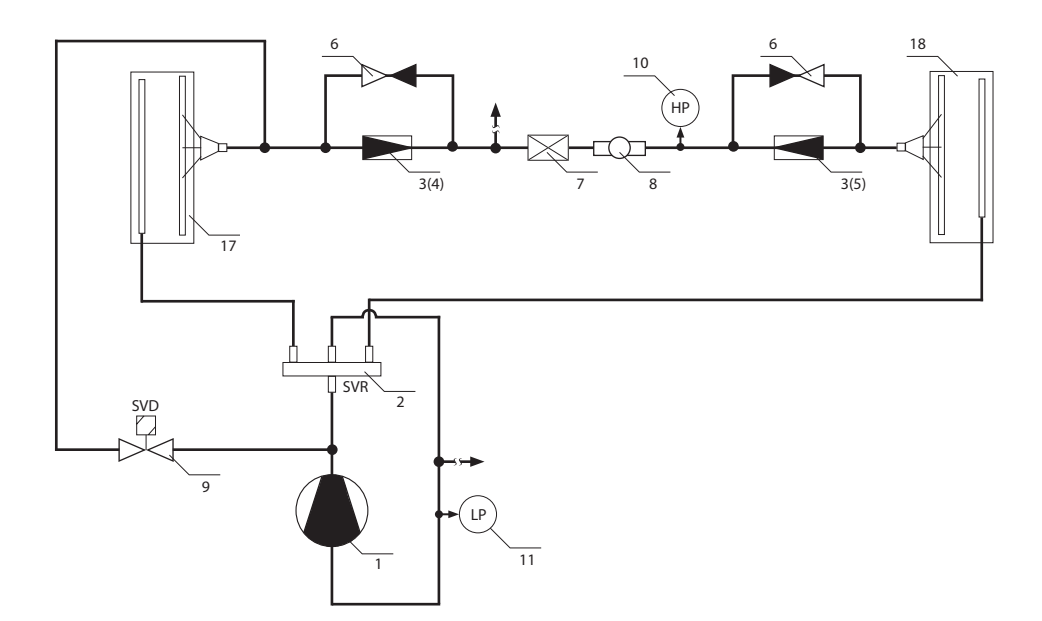

#### **RHP 1200 - RHP1600**

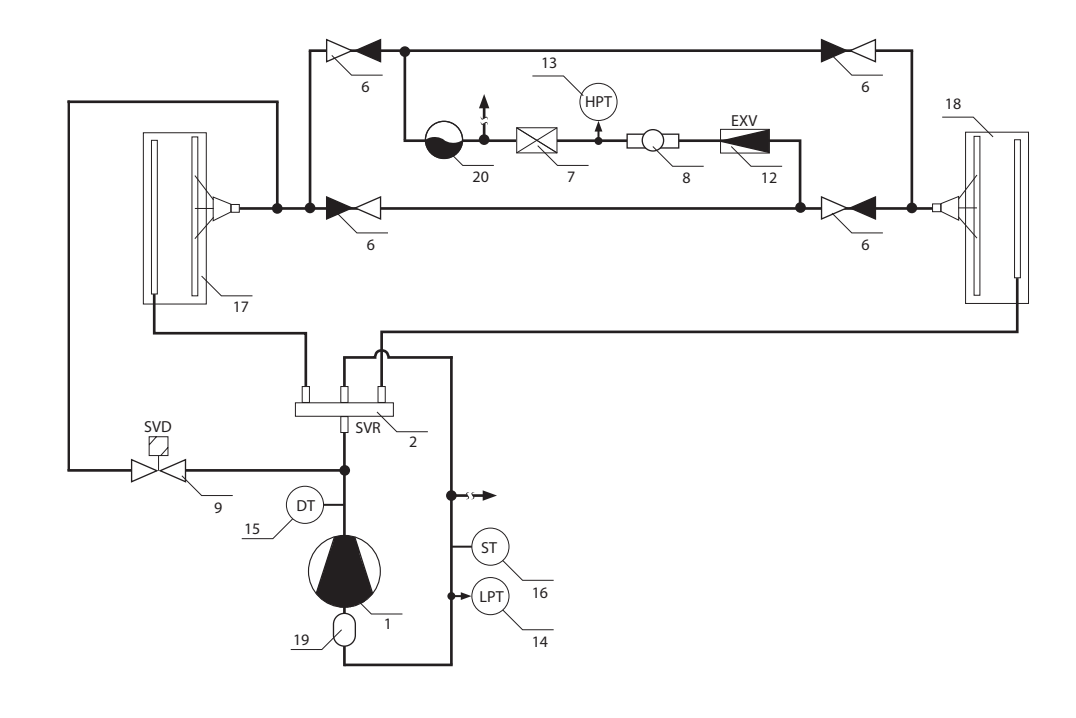

1. Компресор

- 2. 4-ходовий клапан (SVR)
- 3. Терморегулюючий клапан
- 4. Втулка розширювального клапана для режиму обігріву
- 5. Втулка розширювального клапана для режиму охолодження
- 6. Зворотній клапан
- 7. Фільтр осушувач
- 8. Індикатор вологості
- 9. Клапан розморожування (SVD)
- 10. Пресостат високого тиску (HP)
- 11. Пресостат низького тиску (LP)
- 12. Електронний розширювальний клапан (EXV)
- 13. Трансмітер високого тиску (HPT) 14. Трансмітер низького тиску (LPT)
- 15. Датчик температури лінії високого тиску (DT)
- 16. Датчик температури лінії низького тиску (ST)
- 17. Теплообмінник у потоці витяжного повітря
- 18. Теплообмінник у потоці припливного повітря

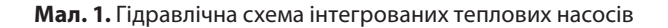

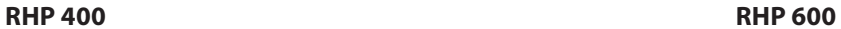

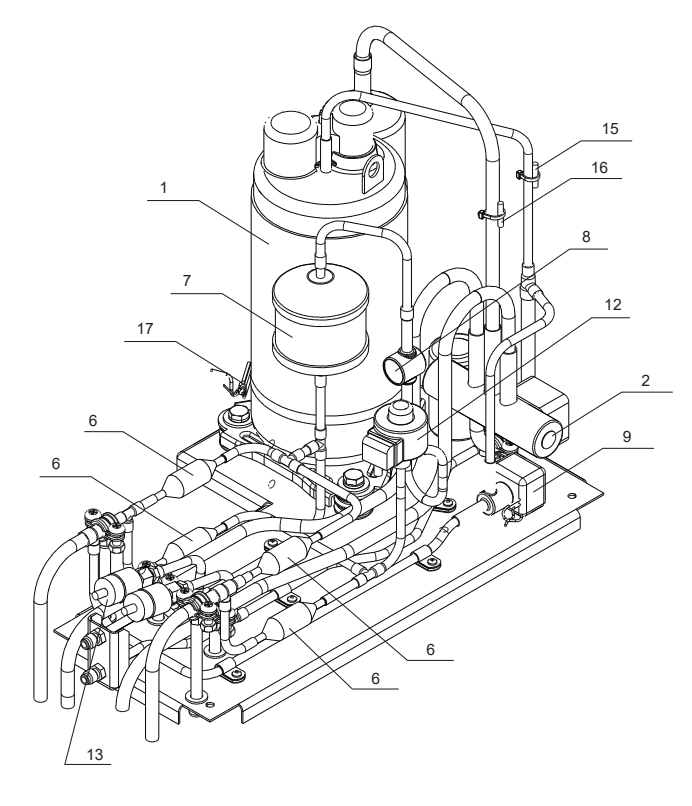

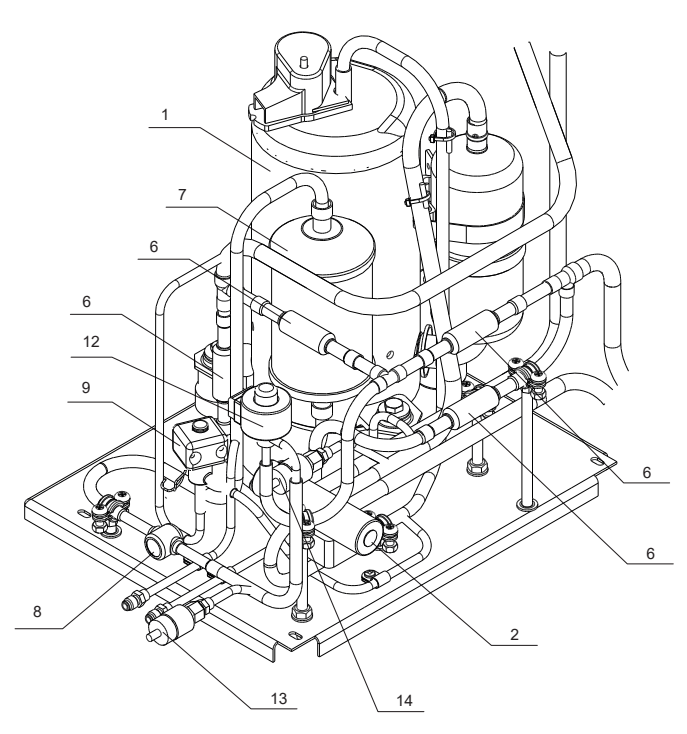

**RHP 800 RHP 1200 - RHP 1600**

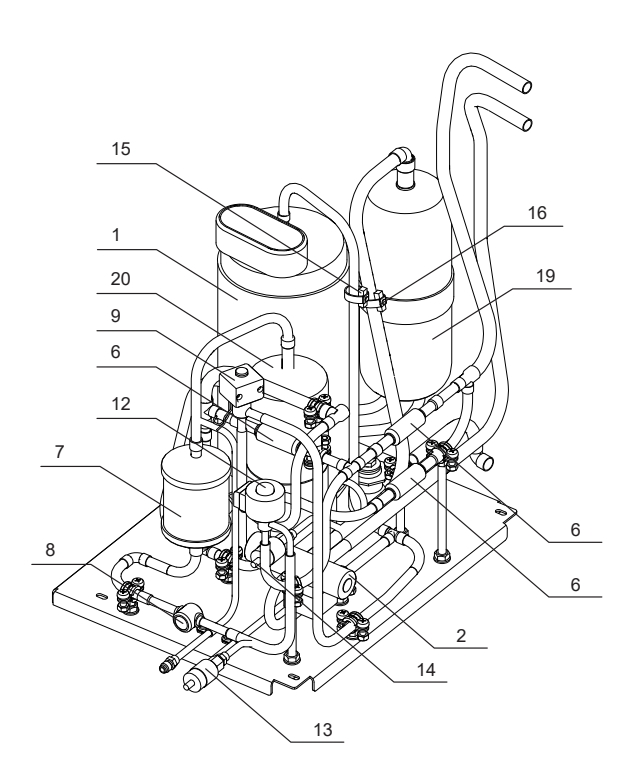

1. Компресор

 

2. 4-ходовий клапан (SVR)

 

 4 

- 3. Терморегулюючий клапан
- 4. Втулка розширювального клапана для режиму обігріву 5. Втулка розширювального клапана для режиму охолодження
- 6. Зворотній клапан
- 7. Фільтр осушувач

8. Індикатор вологості

 

 

- 9. Клапан розморожування (SVD)
- 10. Пресостат високого тиску (HP)
- 11. Пресостат низького тиску (LP)
- 12. Електронний розширювальний клапан (EXV)
- 13. Трансмітер високого тиску (HPT)
- 14. Трансмітер низького тиску (LPT)

**Мал. 2.** Вузол теплового насосу

- 15. Датчик температури лінії високого тиску (DT)
- 16. Датчик температури лінії низького тиску (ST)
- 17. Теплообмінник у потоці витяжного повітря
- 18. Теплообмінник у потоці припливного повітря
- 19. Буферна ємність
- 20. Ресивер рідкого холодоагента
- 21. Нагрівальний елемент компресора

UAB KOMFOVENT залишає за собою право вносити зміни без попереднього повідомлення RHP STANDARD\_installation manual\_23-03

Модель теплового насоса та точна кількість заповненого холодоносія зазначено на наклейці всередині установки.

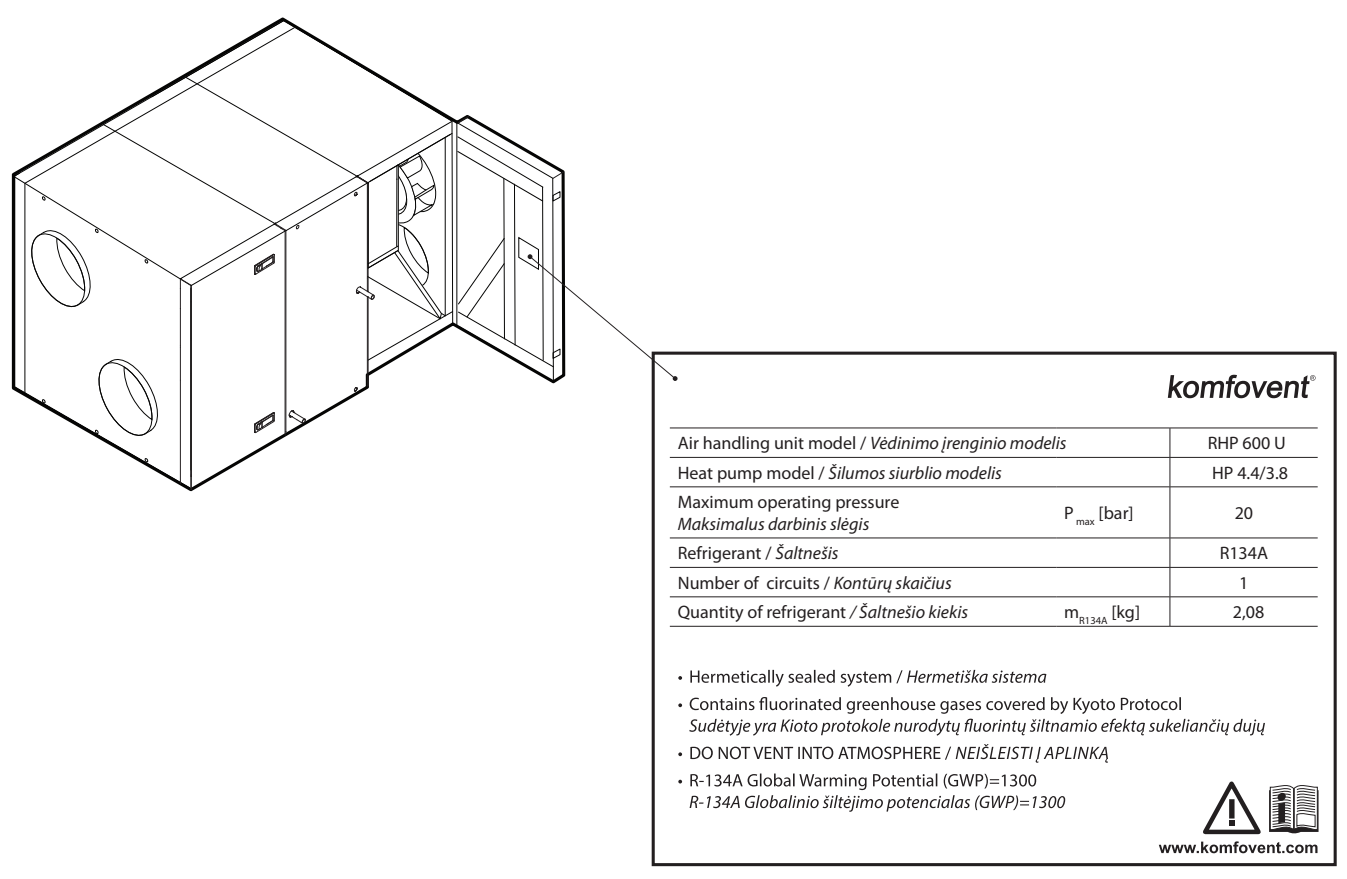

**Мал. 3.** Зразок інформаційної наклейки теплового насосу

Тепловий насос автоматично вмикається, коли недостатньо потужності роторного рекуператора, і вимикається при досягненні заданої температури. Часте увімкнення та вимкнення теплового насоса може швидко призвести до несправності компресора, тому, коли не потрібна висока потужність нагрівання/охолодження, тепловий насос продовжує працювати протягом деякого часу після досягнення заданої температури. У такому випадку може надходити дещо тепліше (в режимі нагрівання) або більш прохолодне (в режимі охолодження) повітря, порівняно із заданим користувачем, проте такий перепад температури допомагає знизити режим підтримки температури витяжного повітря (див. «Інструкцію користувача»).

Для забезпечення належної роботи теплового насоса необхідний певний повітряний потік, щоб відбувався ефективний теплообмін, а тиск холодоносія не досяг критичних меж. При зниженні кількості повітря нижче за мінімальну межу, тепловий насос тимчасово зупиняється, а його робота відновлюється тільки після збільшення повітряного потоку. У таблиці наведено мінімальну кількість повітря, необхідну для роботи теплового насоса, яку важливо враховувати при проектуванні вентиляційної системи або виборі додаткових функцій:

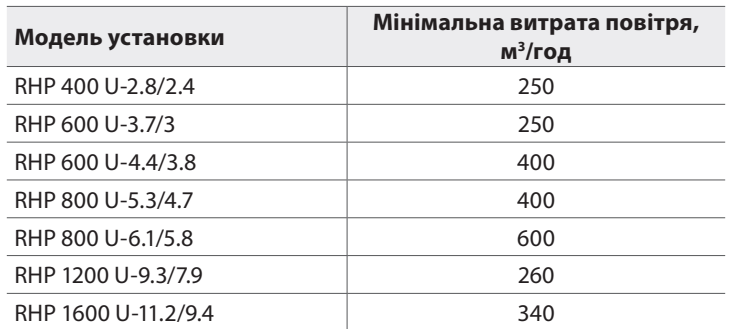

Також тепловий насос не включається при температурі повітря на вулиці від 15 до 20 °C, оскільки в цьому випадку для досягнення заданої температури зазвичай буває достатньо роторного рекуператора.

<span id="page-9-0"></span>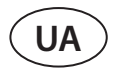

Якщо виникла потреба в нагріванні/охолодженні та не працює тепловий насос, додатково включаються інші нагрівачі або охолоджувачі<sup>1</sup>.

**При роботі теплового насоса рекомендується експлуатувати вентиляційні установки з мінімальною різницею обсягу повітря між потоком припливного та витяжного повітря. При великому дисбалансі потоків (> 20 %) ефективність і потужність теплового насоса знижується, а компресор працює на критичній межі тиску охолоджувача, тому зменшується його робочий ресурс і збільшується ймовірність несправностей.**

Взимку при роботі теплового насоса в режимі нагрівання конденсат, що накопичився на випарнику, починає замерзати і утворювати іній. У разі накопичення великої кількості інею він блокує повітряний потік, що проходить через випарник, і може призвести до несправності теплового насоса. Тому в зимовий час відбувається автоматичне відтавання випарника. При мінусовій температурі на вулиці автоматика теплового насоса постійно стежить за зміною тиску перед та за теплообмінником випарника. У разі накопичення конденсату на пластинах теплообмінника та утворення льоду тиск починає зростати та запускаються дії по відтайку. Під час відтаювання частина гарячого газу охолоджувача направляється з компресора прямо у випарник для відтавання кристалів льоду, що формуються, тому на кілька хвилин знижується температура припливного повітря. Для компенсації такої зміни автоматично вмикається інтегрований електричний або додаткові нагрівачі. Після відтавання інею та зниження тиску вся потужність теплового насоса знову спрямовується на процес нагрівання.

#### **1.2.2. Типи установок за з'єднанням повітроводів**

З урахуванням монтажу та підключення повітроводів вентиляційні установки поділяються на:

- **• Установки з вертикальним підключенням** (маркуються літерою V) всі повітропроводи підключаються у верхній частині установки.
- **• Установки з горизонтальним підключенням** (маркуються літерою Н) всі повітропроводи підключаються з обох боків установки.
- **• Універсальні установки** (маркуються буквою U) з'єднання для повітроводів можна переміщати з бокової частини установки у верхню та навпаки. Кожна універсальна установка має 16 різних варіантів розташування повітроводів, які легко змінювати під час монтажу з урахуванням наміченого місця встановлення.

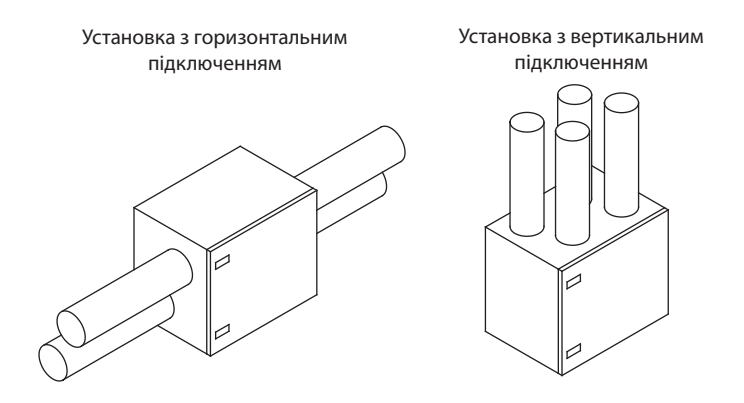

**Мал. 4.** Класифікація установок за приєднанням повітроводів

<sup>1</sup> Залежить від комплектації установки.

<span id="page-10-0"></span>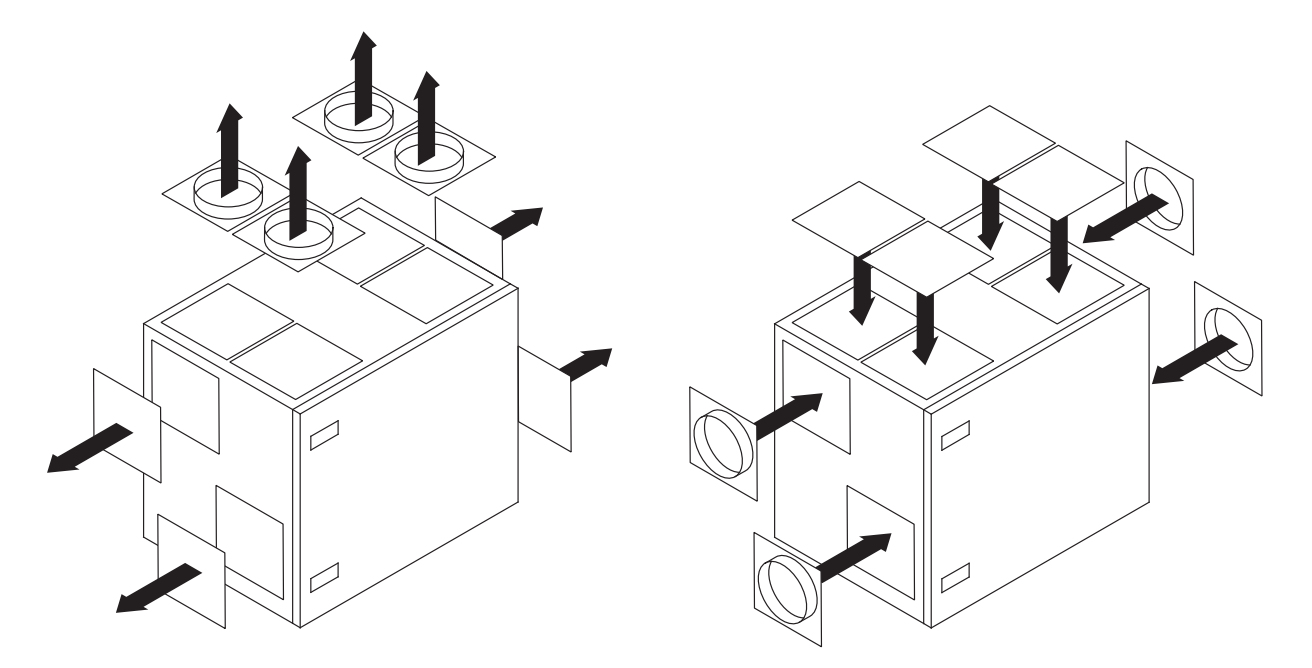

**Мал. 5.** Перенесення з'єднань повітроводів універсальних установок

#### **1.2.3. Типи установок за оглядовими сторонами**

Кожна установка може бути з лівою або правою стороною огляду<sup>1</sup>. Сторона огляду вказує на те, з якого боку установки знаходиться повітропровід для припливного повітря. Точне розташування з'єднань повітроводів для різних сторін огляду можна знайти в розділі «Компоненти установок».

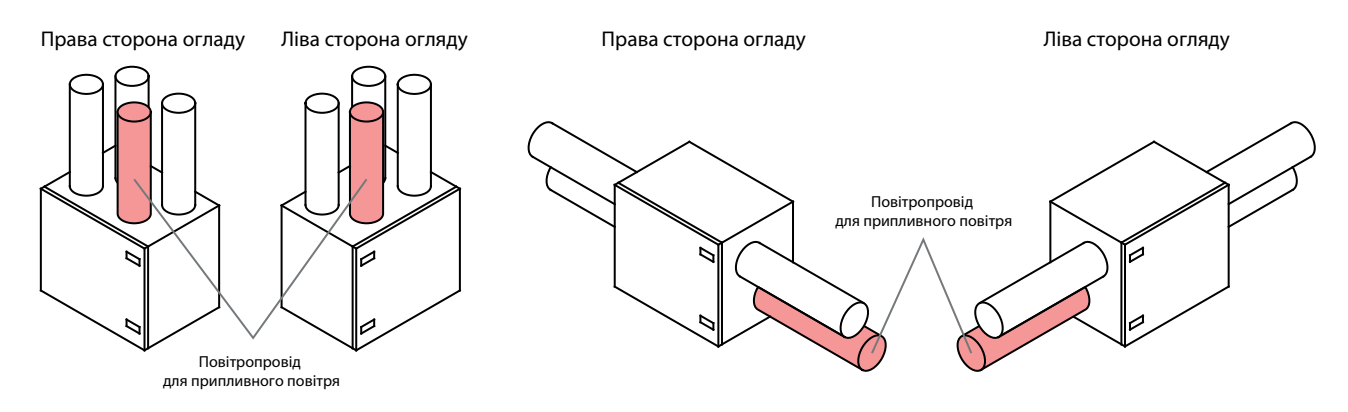

**Мал. 6.** Класифікація установок за стороною огляду

UAB KOMFOVENT залишає за собою право вносити зміни без попереднього повідомлення RHP STANDARD\_installation manual\_23-03

<sup>1</sup> В залежності від замовлення.

<span id="page-11-0"></span>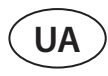

#### **1.3. Компоненти установок**

Нижче наведено принципові схеми вентиляційних установок, включаючи маркування вузлів установки та розташування з'єднань повітроводів.

#### **RHP 400 V**

Права сторона огляду R1

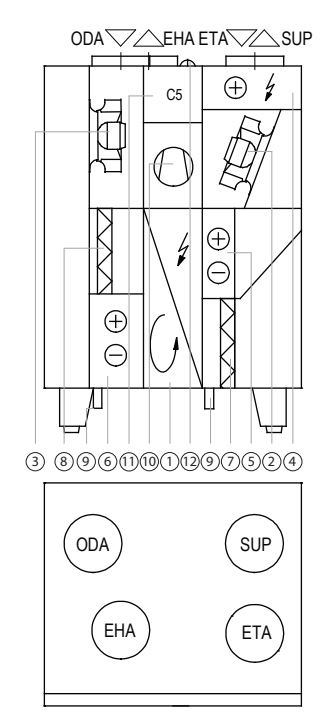

#### **RHP 600 UH**

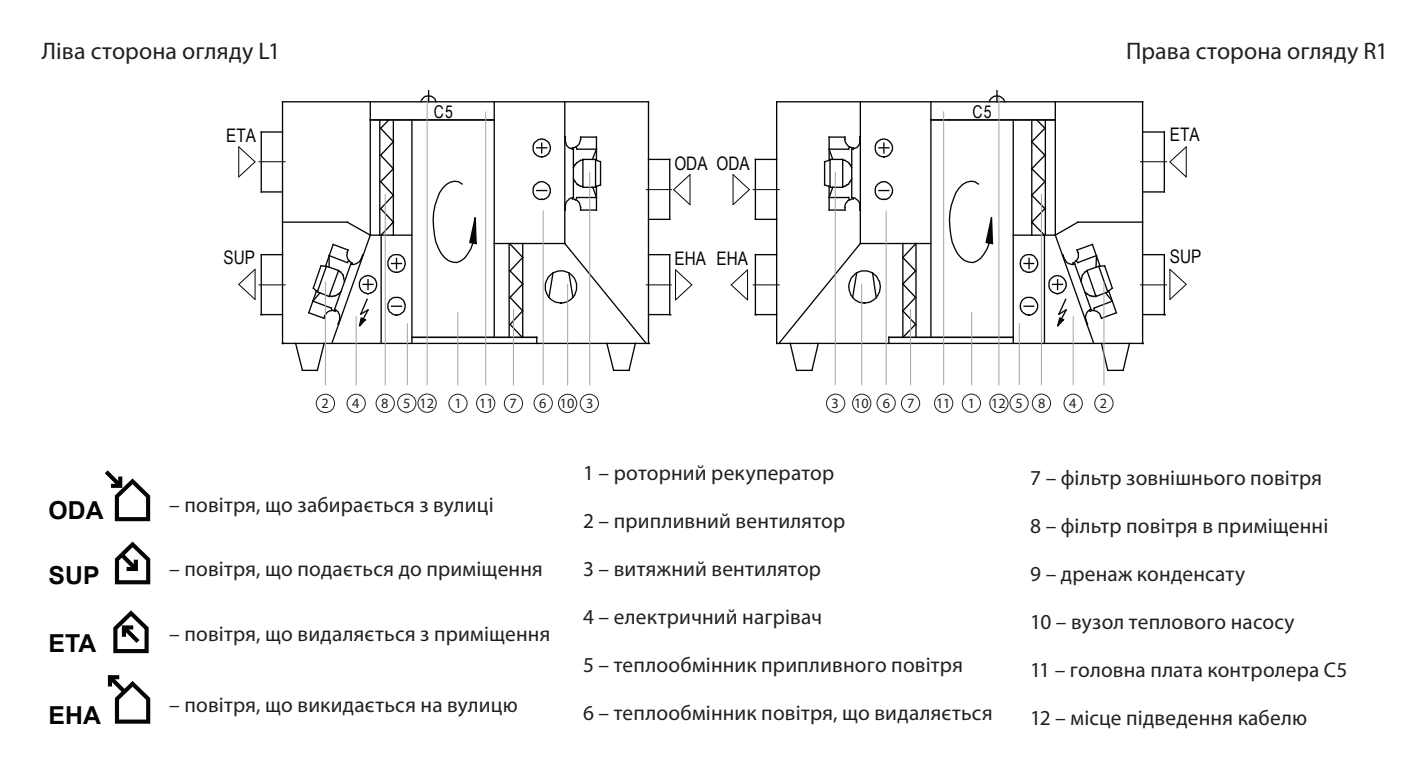

#### **RHP 600 UV**

Ліва сторона огляду L1 Права сторона огляду R1

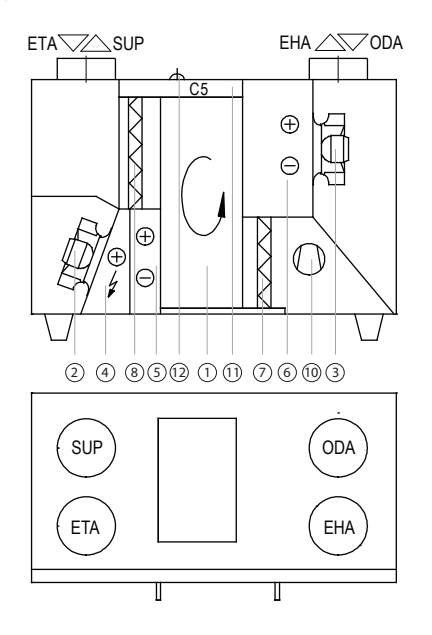

![](_page_12_Figure_5.jpeg)

**RHP 800 UH**

Ліва сторона огляду L1 Права сторона огляду R1 OD ETAL II RI II ODA TODA ETA  $CS$   $\begin{bmatrix} \begin{bmatrix} \end{bmatrix} & \begin{bmatrix} \end{bmatrix} & \begin$ l⊕ **SU**  $\bigoplus$ EHA EHAL *( \_\_* | {| \ *\_/* | <sup>\d</sup>|| @ \\r\\| [[] SUP EHA  $\ominus$  $\frac{1}{2}$  $00000000000000$  $30000000303$ 1 – роторний рекуператор 7 – фільтр зовнішнього повітря **ODA** – повітря, що забирається з вулиці 2 – припливний вентилятор 8 – фільтр повітря в приміщенні **SUP**<sup><sup>2</sup></sup> – повітря, що подається до приміщення 3 – витяжний вентилятор 9 – дренаж конденсату 4 – електричний нагрівач 10 – вузол теплового насосу **ETA** – повітря, що видаляється з приміщення 5 – теплообмінник припливного повітря 11 – головна плата контролера С5 **EHA**  $\Box$  - повітря, що викидається на вулицю и ответалообмінник повітря, що видаляється – повітря, що викидається на вулицю 12 – місце підведення кабелю

#### **RHP 800 UV**

#### Ліва сторона огляду L1 Права сторона огляду R1

![](_page_13_Figure_4.jpeg)

#### **RHP 1200 UH - RHP 1600 UH**

Ліва сторона огляду L1 Права сторона огляду R1

![](_page_14_Figure_4.jpeg)

#### **RHP 1200 UV - RHP 1600 UV**

**ETA**<sup><sup></sup></sup>

![](_page_14_Figure_7.jpeg)

– повітря, що видаляється з приміщення

– повітря, що викидається на вулицю

![](_page_14_Figure_8.jpeg)

- 11 головна плата контролера С5
- 12 місце підведення кабелю

Ліва сторона огляду L1 в права сторона огляду R1 права сторона огляду R1

**EHA**  $\Box$  - повітря, що викидається на вулицю 6-теплообмінник повітря, що видаляється

#### <span id="page-15-0"></span>**2. ТРАНСПОРТУВАННЯ ТА ЗБЕРІГАННЯ ОБЛАДНАННЯ**

Установки слід транспортувати та складувати в оригінальній упаковці. Перед транспортуванням установки необхідно надійно закріпити та додатково захистити від можливих механічних пошкоджень, дощу або снігу.

Завантаження або розвантаження установок можна проводити за допомогою автонавантажувача або крана. При підйомі установки краном слід використовувати спеціальні ремені або троси, які кріпляться у спеціально призначених для цього точках. Необхідно забезпечити, щоб під час підйому ремені чи троси не сплющили та іншим чином не пошкодили корпус установки. Рекомендується використовувати спеціальні упори для ременів. Підйом і перевезення установок слід проводити автонавантажувачем з досить довгими вилами, щоб установка, що піднімається, не перекинулася і щоб її дно не було механічно пошкоджене.

Вентиляційні установки важкі, тому слід бути обережними при їх підйомі, переносі або перевезенні. Використовуйте засоби індивідуального захисту. Навіть невеликі установки рекомендується перевозити за допомогою автонавантажувача, технологічного візка або їх повинні переносити кілька осіб.

![](_page_15_Figure_5.jpeg)

**Мал. 7.** Приклади транспортування за допомогою крана, автонавантажувача та технологічного візка

Отримавши вентиляційну установку, уважно огляньте упаковку на предмет пошкодження. При виявленні видимих механічних або інших пошкоджень (напр., намоклих частин картонної коробки) негайно повідомите про це перевізника. Якщо пошкодження великі, не приймайте установку. Про будь-які порушення, виявлені під час доставки установки, протягом трьох робочих днів додатково інформуйте продавця установки або представника UAB KOMFOVENT.1

Складати установки слід у чистому та сухому приміщенні при температурі 0-40°C. Місце складування необхідно вибирати так, щоб було виключено випадкове пошкодження установки, щоб вона не була завантажена іншими важкими предметами і щоб усередину установки не потрапив пил або волога.

<sup>1</sup> UAB KOMFOVENT не несе відповідальності за збитки, заподіяні перевізником під час транспортування та розвантаження установки.

- <span id="page-16-0"></span>**• Вентиляційні установки важкі, тому необхідно бути обережними під час їх підйому, перенесення чи перевезення. Використовуйте засоби індивідуального захисту, не стійте під установкою, що піднімається, або її окремими секціями.**
- **• Здійснювати розвантаження або підйом установок може лише кваліфікований персонал, який має право працювати з автонавантажувачем або краном і знає принципи підйому вантажів та вимоги безпеки.**
- **• Необхідно забезпечити, щоб під час підйому ремені або троси не сковзнули, не здавлювали та іншим чином не пошкодили корпус установки. Рекомендується використовувати спеціальні опори для ременів (траверси).**
- **• При підйомі установки або її секції зверніть увагу на те, що їхній центр тяжіння може не співпадати з геометричним центром секції.**
- **• Забороняється монтувати окремі вентиляційні установки одну на іншу, якщо конструкція установки не призначена для цього.**
- **• Якщо не заплановано монтувати установку одразу, її слід зберігати у чистому та сухому приміщенні у заводській упаковці. Якщо установка змонтована, але доки не планується експлуатувати її, всі отвори для приєднання повітроводів повинні бути герметично закриті, а установка додатково захищена від впливу навколишнього середовища (пилу, дощу, морозу тощо).**

### **3. МЕХАНІЧНИЙ МОНТАЖ**

#### **3.1. Вимоги до місця монтажу та монтажної основи**

Вентиляційні установки RHP STANDARD призначені для вентиляції середніх і великих комерційних або промислових приміщень (наприклад, магазини, офіси, готелі тощо), де підтримується нормальна температура та вологість повітря. Установки не призначені для транспортування твердих частинок у повітряних потоках. Вентиляційні установки стандартної комплектації призначені для внутрішнього монтажу, а з додатковими аксесуарами, установки можуть бути встановлені ззовні на вулиці<sup>1</sup>. Вентиляційні установки розраховані для роботи при температурі навколишнього середовища від -30°C до +40°C.

![](_page_16_Picture_10.jpeg)

- **• Вентиляційні установки RHP STANDARD забороняється експлуатувати в приміщенні, де існує небезпека виділення вибухонебезпечних речовин. Вентиляційні установки також не призначені для вентиляції або осушення вологих приміщень (басейнів, бань, автомобільних мийок тощо).**
- **• Якщо установка змонтована в приміщенні з дуже високою вологістю, то за холодної погоди на стінках установки може утворюватися конденсат.**

Вентиляційну установку слід монтувати на досить масивній та міцній основі з урахуванням маси установки та з дотриманням будівельних норм. Основа може бути відлита з армованого бетону або зібрана з металоконструкцій. Якщо установка не забезпечена опорними ніжками, що регулюються, її слід монтувати на рівній основі. Між установкою та монтажною основою повинні використовуватися антивібраційні ущільнювачі.

![](_page_16_Picture_14.jpeg)

**Вентиляційні установки, що монтуються на вулиці, слід прикріпити до основи (напр., металевими куточками з антивібраційними вкладками).**

Вентиляційні установки, що монтуються на основі, слід вирівняти по горизонталі – відхилення не має перевищувати 0,3 мм на 1 м вздовж і 0,5 мм на 1 м упоперек.

UAB KOMFOVENT залишає за собою право вносити зміни без попереднього повідомлення RHP STANDARD\_installation manual\_23-03

<sup>1</sup> Крім установок RHP 400 та RHP 600.

#### <span id="page-17-0"></span>**3.2. Простір для обслуговування**

Залежно від типу вентиляційна установка може бути встановлена в приміщенні або на вулиці. При виборі місця монтажу необхідно передбачити достатній простір для доступу, який відповідає вимогам безпеки, для ремонту та технічного обслуговування. Установки повинні бути встановлені таким чином, щоб дозволити часткове або повне розбирання та видалення вузлів із секцій, якщо це необхідно (наприклад, при комплексному ремонті).

![](_page_17_Figure_3.jpeg)

**Мал. 8.** Простір для обслуговування вентиляційної установки

Мінімальний простір обслуговування A визначає зону, яка не повинна мати будь-яких автономних або нерухомих пристроїв, обладнання, перегородок, конструкцій або меблів. Цієї площі достатньо для виконання робіт з обслуговування та заміни фільтрів. Для ремонту установки або заміни її компонентів (напр., вилучення роторних теплообмінників) рекомендується залишити вільний простір перед установкою, який повинен бути рівним ширині установки В або перевищувати її. У разі монтажу установки біля стіни необхідно враховувати той факт, що для належного ремонту теплового насоса доведеться зняти задню стінку установки, тому між установкою та стіною рекомендується залишити проміжок, що дорівнює відстані С або перевищує його. Такий проміжок також допоможе знизити передачу шуму або вібрації вентиляційної установки стінам і уникнути накопичення вологи та плісняви через накопичення конденсату на них.

![](_page_17_Picture_141.jpeg)

![](_page_17_Picture_7.jpeg)

**Вибираючи місце, щоб встановити установку, не забувайте про те, що профілактичне обслуговування слід виконувати як мінімум два рази на рік, а іноді і частіше, тому користувачеві або особі, яка займається обслуговуванням обладнання, має бути забезпечений безпечний та максимально простий доступ до установки.**

#### <span id="page-18-0"></span>**3.3. Монтаж системи повітропроводів**

Повітря, що надходить і виходить з пристрою, проходить через систему повітроводів. Система повітроводів повинна бути спроектована та обрана таким чином, щоб мати низьку швидкість потоку повітря та низький перепад тиску, забезпечуючи точнішу швидкість потоку повітря, менше споживання енергії, нижчий рівень шуму та довший термін служби пристрою.

Зовнішні вентиляційні отвори повинні бути встановлені якомога далі один від одного з різних боків будівлі, щоб запобігти поверненню відпрацьованого повітря до повітрозабірників. Намагайтеся встановлювати повітрозабірні отвори там, де вуличне повітря найчистіше: не спрямовуйте їх на вулицю, автостоянку або вуличний камін.

Ми також рекомендуємо встановлювати повітрозабірник з північної чи східної сторони будівлі, де сонячне тепло влітку не матиме істотного впливу на температуру припливного повітря.

![](_page_18_Figure_5.jpeg)

У неопалюваних приміщеннях (горище, підвал) повітроводи рекомендується утеплювати, щоб уникнути втрат тепла. Також рекомендується ізолювати припливні повітропроводи, якщо установка використовується для охолодження приміщення.

Круглі повітроводи кріпляться до установки за допомогою саморізів. Прямокутні повітроводи монтуються за допомогою фланцевих з'єднань. Позиції повітроводів різних потоків вказані на наклейці, яку знайдете на корпусі установки:

![](_page_18_Figure_8.jpeg)

UAB KOMFOVENT залишає за собою право вносити зміни без попереднього повідомлення RHP STANDARD\_installation manual\_23-03

![](_page_19_Picture_0.jpeg)

- **• Повітроводи, що з'єднують установку із зовнішньою частиною будівлі, повинні бути ізольовані (товщина ізоляції 50–100 мм), щоб запобігти утворенню конденсату на холодних поверхнях.**
	- **• Повітрозабірні та витяжні канали повинні бути оснащені повітряними заслонками (механічними пружинними або електричними з приводами), щоб захистити пристрій від впливу кліматичних умов, коли він працює або вимкнений.**
	- **• Щоб мінімізувати передачу шуму вент.установки через повітропроводи у вентильовані приміщення, слід використовувати шумопоглиначі**
	- **• Елементи системи повітроводів мають бути забезпечені окремими кронштейнами та повинні бути встановлені таким чином, щоб їхня вага не передавалась корпусу установки**
	- **• Забороняється свердлити корпус установки та вкручувати в нього гвинти для жерсті в не призначених для цього місцях, оскільки можуть бути пошкоджені дроти та трубки всередині корпусу.**

Діаметри повітроводів, що використовуються, відрізняються в залежності від моделі установки:

![](_page_19_Picture_142.jpeg)

#### <span id="page-20-0"></span>**3.4. Монтаж зовнішніх нагрівачів/охолоджувачів1**

Додатково до вентиляційної установки RHP можна підключити:

- Водяний нагрівач.
- Водяний охолоджувач.
- Охолоджувач/нагрівач прямого випаровування (DX).

Дані пристрої встановлюються в повітроводі припливного повітря. Усі вузли до опалювальних або охолоджувальних систем повинен підключати кваліфікований фахівець у відповідній галузі.

При підключенні патрубків водяних нагрівачів/охолоджувачів їх необхідно підтримувати трубним ключем – інакше вони можуть бути пошкоджені. Якщо в нагрівачі використовується вода, для захисту від замерзання необхідно встановити температурний датчик (B5), який фіксується на трубі повернення води, якомога ближче до нагрівача. Прикріпіть датчик так, щоб його металева частина щільно прилягала до поверхні труби. Датчик повинен бути термічно ізольований, щоб температура у приміщенні не спотворювала показники вимірювання температури води.

![](_page_20_Figure_8.jpeg)

**Мал. 9.** Підключення патрубків водяного нагрівача/охолоджувача та встановлення датчика температури води

- **• У разі експлуатації установки при мінусовій температурі на вулиці у водяних нагрівачах або охолоджувачах слід використовувати як теплоносій водно-гліколеву суміш або забезпечити температуру зворотної води не нижче 25 °C.**
- **• У змішувальному вузлі2 обов'язково має бути встановлений циркуляційний насос, який би рухав воду через теплообмінник по малому колу та 3-ходовий змішувальний клапан з модульованим електроприводом. Якщо встановлено 2-ходовий змішувальний клапан, додатково обов'язково поставити зворотні клапани, які забезпечуватимуть безперервну циркуляцію по малому колу. Змішувальний вузол має бути встановлений якомога ближче до теплообмінника вент. установки.**
- **• Для додаткового захисту водного нагрівача від замерзання можна використовувати капілярний термостат (див. розділ «Електричний монтаж»), що встановлюється на поверхні нагрівача.**

Теплообмінники охолоджувача/нагрівача прямого випаровування (DX) заповнюються на заводі азотом. Перед підключенням теплообмінника до системи з холодоносієм, азот стравлюється через вентиль, який потім зрізається, а з'єднання теплообмінника припаюють до трубопроводу.

UAB KOMFOVENT залишає за собою право вносити зміни без попереднього повідомлення RHP STANDARD\_installation manual\_23-03

Замовляється окремо.

<sup>2</sup> Рекомендується використовувати змішувальний вузол Komfovent.

#### <span id="page-21-0"></span>**3.5. Підключення дренажу конденсату**

При роботі установок з протиточними пластинчастими теплообмінниками або охолоджуючими пристроями утворюється конденсат, який накопичується в спеціально розроблених піддонах для конденсату. Конденсат відводиться з лотків для конденсату по дренажних трубах, тому необхідно підключити систему відведення конденсату. Дренажні труби повинні монтуватися з ухилом, без звужуючих ділянок або петель, що перешкоджають стоку води. Якщо така дренажна труба встановлена на відкритому повітрі або в неопалюваному приміщенні, вона повинна бути належним чином ізольована або оснащена нагрівальним кабелем, щоб вода не замерзала взимку. Дренажний трубопровід підключається до установки за допомогою сифона. Через позитивний або негативний тиск повітря у вентиляційній установці вода не може самостійно витікати з піддону для збору конденсату. Тому необхідно підключити сифон з одностороннім клапаном до зливної труби.

![](_page_21_Figure_3.jpeg)

**Мал. 10.** Монтаж сифону

Висота сифона без зворотного клапана *H* підбирається відповідно до статичного тиску *p* у вентиляційній установці: *H [mm] = 25 + p [mm H2 O] = 25 + 0.1 x p [Pa]*

Висота сифона зі зворотним клапаном може бути меншою, проте вона залежить від технічних даних сифона, тому рекомендуємо підбирати його висоту, керуючись тими ж міркуваннями, що і при виборі сифона без зворотного клапана.

![](_page_21_Figure_7.jpeg)

**Мал. 11.** Приклад сифону зі зворотнім клапаном

<span id="page-22-0"></span>Будь-яка дренажна система не може бути безпосередньо підключена до загальної системи каналізації, щоб уникнути попадання бактерій та неприємних запахів у припливне повітря. З дренажної системи вентиляційної установки конденсат повинен збиратися в окрему ємність або стікати на решітку без прямого контакту: не підключайте відведення конденсату безпосередньо до каналізаційної труби і не занурюйте його у воду. Місце збору конденсату має бути зручним для чищення та дезінфекції.

![](_page_22_Figure_2.jpeg)

**Мал. 12.** Підключення відведення конденсату до каналізаційної системи

#### **3.6. Установки зовнішнього виконання**

Вентиляційні установки RHP 800 - 1200 - 1600 можна встановлювати на вулиці1 . У разі використання установок на вулиці вони повинні бути додатково захищені від дії довкілля шляхом влаштування спеціального даху та ковпаків для припливного та витяжного повітря. На роз'ємах повітроводів із боку забору та викиду повітря слід встановити повітряні заслонки. Якщо намічається простій вентиляційної установки, що використовується на вулиці, в холодну пору року, в повітропроводи припливного та витяжного повітря (з боку приміщення) слід встановити додаткові запірні заслонки. Вони повинні виключити вільну циркуляцію теплого повітря з приміщення всередині установки, коли вона не працює, щоб не утворювався конденсат, який шкодить електронним компонентам. Якщо використовуються приводи повітряних заслонок, не призначені для встановлення на вулиці, вони повинні бути додатково захищені від дощу та снігу шляхом монтажу захисних ковпаків або коробок.

По можливості вентиляційні установки рекомендується встановлювати поблизу стінок, щоб вони були додатково захищені від вітру.

![](_page_22_Figure_7.jpeg)

**Мал. 13.** Опції для зовнішнього монтажу

1 – вентиляційна установка, 2 – захист для забору повітря, 3 – дах, 4 – коробки або ковпаки для захисту приводів заслонок, 5 – повітряні запірні заслонки, 6 – додаткові повітряні заслонки, що захищають установку під час простоя

- **• Установки з дренажними трубами для води, що монтуються на вулиці, слід додатково захистити від замерзання, напр., забезпечити нагрівальними кабелями для дренажу.**
- **• З'єднання установок, призначених для експлуатації на вулиці, слід додатково загерметизувати герметиком, який не входить у комплектацію.**
- **• Козирки забору та викиду повітря повинні бути встановлені якомога далі один від одного (наприклад, встановивши додаткові сегменти повітроводу між установкою та козирком), щоб повітря, що видаляється, не потрапляло назад у повітрозабірники.**
- **• Приводи повітряних заслонок на установках вуличного монтажу повинні бути захищені від дощу та снігу. Приводи необхідно прикрити додатковими захисними коробками чи козирками.**

Н вулиці можуть бути змонтовані установки лише з горизонтальним підключенням.

UAB KOMFOVENT залишає за собою право вносити зміни без попереднього повідомлення RHP STANDARD\_installation manual\_23-03

### <span id="page-23-0"></span>**4. ТЕХНІЧНА ІНФОРМАЦІЯ**

![](_page_23_Picture_575.jpeg)

### **5. РОЗМІРИ ОБЛАДНАННЯ**

#### **5.1. Установки з горизонтальним підключенням**

![](_page_23_Figure_5.jpeg)

![](_page_23_Picture_576.jpeg)

### <span id="page-24-0"></span>**5.2. Установки з вертикальним підключенням**

![](_page_24_Figure_2.jpeg)

![](_page_24_Picture_359.jpeg)

<span id="page-25-0"></span>![](_page_25_Picture_0.jpeg)

#### **6. ЕЛЕКТРОМОНТАЖ**

До виконання електромонтажних робіт допускається лише кваліфікований спеціаліст, який має керуватися викладеними в цій інструкції вказівками та враховувати чинні правові норми та вимоги безпеки. Перш ніж приступати до робіт з монтажу електричних компонентів:

- 
- **• Переконайтеся, що установку вимкнено від електромережі.**
- **• Якщо установка довго стояла у неопалюваному приміщенні, переконайтеся у відсутності конденсату всередині установки та перевірте, чи не пошкоджені вологою контакти з'єднань та електронні компоненти.**
- **• Огляньте, чи не пошкоджена ізоляція кабелю живлення та інших проводів.**
- **• Знайдіть електричну схему установки за конкретним типом установки.**

#### **6.1. Вимоги до електричного підключення**

- **• Установку вмикайте лише у справну електричну розетку із захисним заземленням, яка відповідає вимогам електробезпеки. Заземлення має бути встановлене відповідно до вимог EN61557, BS 7671.**
	- **• Живлення установки рекомендується підключати до загальної електричної мережі через автоматичний вимикач із реле струму витоку 30 мA (тип B або B+).**
	- **• Кабелі сигналів керування рекомендується прокладати на відстані не ближче 20 см від силових кабелів, що знизить ймовірність виникнення електричних перешкод**
	- **• Усі зовнішні електричні елементи повинні підключатися у суворій відповідності до електричної схеми.**
	- **• Не від'єднуйте роз'єми, тягнучи за дроти або кабелі.**

Тип кабелю залежить від максимального струму, зазначеного в роздруківці технічних даних конкретної вентиляційної установки.

![](_page_25_Picture_173.jpeg)

#### <span id="page-26-0"></span>**6.2. Підключення електричних компонентів**

Усі внутрішні та зовнішні елементи установки підключаються до головної плати контролера C5 (на електричних схемах позначається «RG1»), яка знаходиться всередині установки. У деяких установках для доступу до плати контролера слід відкрутити металеву кришку. Точне місце плати контролера C5 в установці можна знайти в розділ «Компоненти установок».

![](_page_26_Figure_3.jpeg)

**Мал. 14.** Основна плата контролера С5

1 – роз'єм для пульта керування, 2 – роз'єм для внутрішньої мережі або Інтернету, 3 – роз'єми для внутрішніх компонентів, 4 – клеми для підключення зовнішніх елементів

Клеми для підключення зовнішніх елементів на платі контролера пронумеровані та використовуються виключно для підключення елементів, змонтованих ззовні установки. Деякі клеми можуть залишатися порожніми, якщо додаткові функції не потрібні.

| BXOДИ  | 89             | датчик вологості                    |          | 0.10V      | 25 |                | B               |                                    | <b>MODBUS</b><br><b>RS485</b><br>Інтерфейс    |                |                |
|--------|----------------|-------------------------------------|----------|------------|----|----------------|-----------------|------------------------------------|-----------------------------------------------|----------------|----------------|
|        |                |                                     |          | ~24V       | 26 | $\overline{2}$ | A               |                                    |                                               |                | Вихід          |
|        |                |                                     |          | N          |    | 3              | <b>GND</b>      |                                    |                                               |                |                |
|        | 88             |                                     |          | 010V       | 28 | 4              | IN4             |                                    | Зовнішнє управління                           |                |                |
|        |                | датчик якості<br>повітря            |          | ~24V       |    | 5              | IN <sub>3</sub> | Зовнішнє управління                | Зовнішня зупинка                              |                |                |
|        |                |                                     |          | N          | 30 | 6              | IN <sub>2</sub> |                                    | Протипожежна система                          |                |                |
|        | ω              |                                     |          | 0.10V      | 3  |                | IN <sub>1</sub> |                                    | Управління OVR                                |                |                |
|        |                | датчик тиску<br>витяжного повітря   |          | ~24V       | 3  | 8              | $\mathsf{C}$    |                                    | Загальний                                     |                |                |
|        |                |                                     |          | N          | 3  | 9              | NTC             | Датчик температури                 |                                               | BXODU          |                |
|        | 8              |                                     |          | 0.10V      | 3  | 10             |                 |                                    | зворотньої води                               | 89             |                |
|        |                | датчик тиску<br>припливного повітря |          | ~24V       | 35 | 1<br>1         | NTC             | Датчик температури                 | 鸟                                             |                |                |
|        |                |                                     |          | N          | 36 | 12             |                 |                                    | припливного повітря                           |                |                |
| риходи | $\overline{Q}$ |                                     |          |            | 3  | 13             | 0.10V           |                                    | Управління                                    | TG3            |                |
|        |                | привід повітряної<br>заслонки       |          | ~24V       | 38 | 4              | <b>GND</b>      |                                    | зволожувачем                                  |                |                |
|        |                |                                     |          | N          | 39 | 15             | 0.10V           |                                    | Привід клапана                                |                |                |
|        |                | Робота                              | ндикація | <b>NO</b>  |    | 6              | $-24V$          |                                    | охолодження/<br>Контроль<br>продуктивності DX | - 62<br>ದ<br>→ | <b>BNXOZIV</b> |
|        |                | Несправність                        |          | <b>NO</b>  |    |                | N               |                                    |                                               |                |                |
|        |                | Загальний                           |          | C          |    | 8              | 0.10V           |                                    | Привід клапана<br>нагріва                     |                |                |
|        | X              | DX3 / HarpiB                        |          | <b>NO</b>  | 4  | 19             | ~24V            |                                    |                                               |                |                |
|        |                | <b>DX2 / Охолодження</b>            |          | <b>NO</b>  |    | 20             | N               |                                    |                                               |                |                |
|        |                | <b>DX1 / Запуск</b>                 |          | <b>NO</b>  |    | 2              | L               |                                    | Циркуляційний насос                           |                |                |
|        |                | Загальний                           |          | C          | 46 | 22             | $\mathsf{N}$    |                                    | для охолодження<br>230V AC 1A                 | S2             |                |
| ВХІД   |                | Сигналізація<br>циркуляційного      |          | <b>DIN</b> |    | 23             | L               | Циркуляційний насос<br>для нагріву |                                               | ഗ              |                |
|        |                | Hacoca /<br>теплообмінника          |          | <b>GND</b> | 48 | 24             | N               |                                    | 230V AC 1A                                    | →              |                |

**Мал. 15.** Клеми основної плати контролера С5 для підключення зовнішніх елементів

UAB KOMFOVENT залишає за собою право вносити зміни без попереднього повідомлення RHP STANDARD\_installation manual\_23-03

![](_page_27_Picture_0.jpeg)

![](_page_27_Picture_1.jpeg)

**Загальна потужність всіх зовнішніх елементів, які живляться від напруги 24 В, не повинна перевищувати 25 Вт.**

**Modbus RS485 (1-3)** – тут приєднується провід даних, якщо планується керувати установкою з будівлі за допомогою програми диспетчеризації, яка використовує протокол Modbus RTU. Сюди ж можна підключити додатковий модуль керування зоною нагріву/охолодження (див. «Additional zone control installation manual»).

**Зовнішнє керування (4–8)** – клеми для керування певними функціями пристрою через зовнішні контакти, які під'єднано до загальної клеми 8. До них належать термостати, вимикачі, датчики руху та інші пристрої з нормально розімкненими або замкнутими контактами. Функції, які активуються за допомогою контактів, працюють доти, доки з'єднані клеми.

- **• Клема 4** використовується для перемикання режимів нагріву/охолодження, якщо використовується комбінований водяний теплообмінник (у разі з'єднання клем управління приводом водяного клапана та насосом буде здійснюватись за сигналом охолодження. Напр., тут можна підключити термостат, який закриватиме клеми, коли у системі циркулює холодна вода).
- При з'єднанні **клеми 5** із загальною **клемою 8** робота установки зупиняється.
- Для пожежної сигналізації потрібен нормально замкнутий контакт (НЗ), тому між **клемами 6 і 8** підключається перемичка, замість якої можна підключити пожежну систему будівлі. При роз'єднанні контакту блок зупиняється або вентилятори прискорюються (відповідно до потреби) і відображається повідомлення пожежної тривоги.
- **• Клема 7** включає вентиляційний режим Override (OVR). Цей режим має переважну силу перед іншими вентиляційними функціями установки і може бути використаний навіть при вимкненій установці (тобто з'єднуються клеми, і установка запускається). OVR налаштовується за допомогою пульта керування чи комп'ютера. Функція працює доти, доки з'єднані клеми.

**B5 (9–10)** – якщо використовується водяний нагрівач, тут підключається датчик температури зворотної води (NTC 10 кΩ), необхідний для захисту від замерзання.

![](_page_27_Picture_10.jpeg)

**Мал. 16.** Датчик температури зворотньої води

**B1 (11–12)** – тут підключається датчик температури припливного повітря (NTC 10 кΩ), необхідний для керування температурою.

![](_page_27_Picture_13.jpeg)

**Мал. 17.** Датчик температури припливного повітря

Для забезпечення максимально точного вимірювання температури датчик повинен бути змонтований у повітроводі припливного повітря в приміщення після всіх нагрівальних/охолоджуючих приладів на відстані не менше двох діаметрів повітроводу від найближчого теплообмінника.

![](_page_28_Figure_2.jpeg)

**Мал. 18.** Монтаж датчика температури припливного повітря

**TG3 (13–14)** – якщо активовано зовнішній зволожувач або осушувач, тут підключається сигнал його керування (0..10 В).

**TG2 (15–17)** – живлення (24 В AC) та сигнал керування (0..10 В) для приводу змішувального клапана водяного охолоджувача. Якщо використовується установка DX (керована за допомогою сигналу, що модулюється), до цих клем підключається сигнал управління установкою DX, а охолодження водою виключається.

**TG1 (18–20)** – живлення (24 В AC) та сигнал керування (0..10 В) для приводу змішувального клапана водяного нагрівача. Якщо використовується комбінований водяний нагрівач/охолоджувач, привід клапана керується по сигналу нагрівання або охолодження, залежно від потрібного на той момент режиму.

**S2 (21–22)** – живлення 230 В AC для циркуляційного насоса холодної води, що використовується разом із зовнішніми водяними теплообмінниками та включається при виникненні потреби в холоді. Макс. 1 A.

**S1 (23–24)** – живлення 230 В AC для циркуляційного насоса гарячої води, який використовується разом із зовнішніми водяними теплообмінниками та включається при виникненні потреби у теплі. Макс. 1 A.

**B8/B9 (25–30)** – тут підключаються датчики якості повітря або вологи, які використовуються для наступних функцій (див. «Інструкція користувача»):

- Підтримка якості повітря (AQC).
- Робота за потребою (OOD).
- Підтримка вологи (HUM).

Для керування даними функціями можна використовувати датчики таких типів (тип датчика може бути змінено лише представником уповноваженого сервісу):

- $\bm{\cdot}$  Вуглекислого газу СО $_2$  (передбачене налаштування) діапазон 0..2000 ppm.
- Якості повітря VOC (Volatile organic compound) діапазон 0..100%.
- Відносної вологості RH діапазон 0..100% RH.
- Температури TMP діапазон 0..50 °C.

**B6/B7 (31–36)** – якщо в установці застосовується метод підтримки повітряного потоку VAV (див. «Інструкція користувача»), у повітроводах необхідно змонтувати та під'єднати датчики тиску, які купуються окремо. При монтажі датчиків тиску VAV слід керуватися інструкцією виробника. Ці клеми також використовуються для підтримки повітряного потоку DCV, коли за допомогою окремого сигналу 0..10 можна регулювати інтенсивність вентиляції (див. «Інструкція користувача»).

**FG1 (37–39)** – клеми використовуються для підключення приводів повітряних заслонок. До них можуть підключатися приводи, що живляться від напруги 24 В AC, з пружинами закриття або без них.

**Індикація (40–42)** – клеми використовуються, якщо потрібен нормально розімкнений (NO) сигнал для індикації роботи або несправності установки.

<span id="page-29-0"></span>![](_page_29_Picture_0.jpeg)

**Керування охолодженням (43–46)** – цифрові нормально розімкнені (NO) виходи для керування охолоджувачами/нагрівачами з прямим випаром (DX). Призначення виходів відрізняється залежно від замовленого та запрограмованого в контролері типу керування установками DX<sup>1</sup>:

- Ступінчасте керування охолоджуючими пристроями старт/стоп типу DX кожен з 3 виходів активується один за одним, коли потужність попереднього ступеня недостатня, з затримкою 5 хв.
- Ступінчасте керування реверсивними (охолодження/нагрівання) DX-пристроями типу «старт/стоп» виходи DX1 і DX2 активуються один за одним, коли потужність попереднього ступеня недостатня, із затримкою 5 хв. Вихід DX3 використовується для перемикання пристроїв DX між режимами охолодження та нагріву.
- Якщо пристрій DX управляється модульованим сигналом (0..10 В), то для запуску блоку DX і зміни режимів його роботи використовуються цифрові виходи: DX1 – сигнал запуску, DX2 – охолодження, DX3 – нагрівання. Сигнал керування потужністю для цього типу блоку DX підключається до клем TG2

**Сигналізація водяного насоса/змійовика (47–48)** – тут можна підключити сигнал для індикації несправності водяного насоса (якщо ця функція є на насосі); при виході з ладу насоса припливно-витяжна установка зупиняється. Також ці клеми можна використовувати для додаткового захисту змійовика водонагрівача від замерзання, підключивши сюди капілярний термостат, який монтується на поверхні теплообмінника нагрівача.

Усі електричні дроти, які приєднуються до материнської плати контролера, протягуються через втулки (нагорі або збоку установки). Втулки загвинчуються для забезпечення герметичності.

#### **6.3. Монтаж пульта керування**

Пульт керування має бути змонтований у приміщенні, в якому:

- температура повітря становить 0..40 °C;
- відносна вологість 20…80 %;
- забезпечено захист від випадкового потрапляння крапель води.

Пульт керування може бути встановлена в коробці для прихованого монтажу або безпосередньо на стіні (гвинти входять в комплект пульта). Ви також можете використовувати магніти (на задній поверхні) для кріплення пульта до металевих поверхонь (наприклад, на дверцятах установки).

![](_page_29_Picture_13.jpeg)

**Для кріплення пульта не використовуйте гвинти інших розмірів або типів, крім тих, що входять у комплект пульта керування. Інші гвинти можуть зашкодити електронній платі пульта.**

У комплект пульта керування входить провід довжиною 10 м. Якщо цей провід недостатньо довгий, його можна замінити іншим дротом 4×0,22 мм, довжина якого не повинна перевищувати 150 м.

![](_page_29_Figure_16.jpeg)

**Мал. 19.** Електрична схема кабеля пульта

<sup>1</sup> Якщо установка DX не була попередньо передбачена у програмі контролера, ці виходи не будуть активними.

Рекомендується прокладати провід пульта таким чином, щоб він не проходив поруч із проводами електроживлення або електрообладнанням вищої потужності (електричною шафою, водонагрівальним електричним котлом, блоком кондиціонера повітря і т. д.). Провід може бути пройдений через спинку пульта або отвори в його нижній частині (керуйтеся інструкцією з монтажу, що додається до пульта). До плати контролера C5 провід приєднується за допомогою спеціально призначеного для цього гнізда (див. мал. 19).

![](_page_30_Figure_2.jpeg)

**Мал. 20.** Підключення кабеля до пульта

![](_page_30_Picture_4.jpeg)

**Не використовуйте гострі інструменти для закріплення контактів на пульті керування (наприклад, викрутку). Будь ласка, використовуйте олівець або кулькову ручку.**

#### <span id="page-31-0"></span>**6.4. Підключення установки до внутрішньої комп'ютерної мережі або Інтернету**

Установкою можна керувати не лише за допомогою пульта керування, а й комп'ютера чи смартфона. У такому разі установка повинна бути підключена до внутрішньої комп'ютерної мережі або до Інтернету. У разі використання комп'ютера пристрій управляється через веб-браузер, а у разі використання смартфона – через додаток Komfovent. Використовуйте кабель типу CAT5, щоб під'єднати вентиляційну установку до комп'ютерної мережі (з'єднання RJ45; див. мал. 14). Загальна довжина кабелю між пристроєм і мережевим маршрутизатором не повинна перевищувати 100 метрів. За замовчуванням IP-адреса вашої вентиляційної установки *192.168.0.50*, однак її можна змінити (при необхідності) відповідно до параметрів локальної мережі. IP-адресу можна знайти та змінити в пульті керування.

![](_page_31_Figure_3.jpeg)

**Мал. 21.** Перегляд і зміна IP адреси за допомогою пульті керування

Вентиляційною установкою, підключеною до мережевого маршрутизатора, можна керувати комп'ютером через бездротове з'єднання (Wi-Fi). Установокю також можна керувати бездротовим способом у локальній мережі за допомогою смартфона з додатком Komfovent. Після підключення установки до мережевого маршрутизатора вам слід призначити вільну IP-адресу в локальній мережі.

Підключаючи комп'ютер безпосередньо до установки, відкрийте параметри мережі та вручну призначте IP-адресу, остання цифра якої відрізнятиметься від IP-адреси установки (наприклад, якщо IP-адреса установки 192.168.0.50, призначте адресу 192.168.0.70 до комп'ютера). Введіть маску підмережі: 255.255.0.0.

![](_page_31_Figure_7.jpeg)

**Мал. 22.** Параметри комп'ютерної мережі для прямого підключення до установки

Щоб керувати вентиляційною установкою через Інтернет, підключіть його до мережевого маршрутизатора, який має доступ до Інтернету. Дотримуйтеся посібника з маршрутизатора, щоб налаштувати переадресацію портів на IP-адресу пристрою. Залежно від того, чи будете ви використовувати комп'ютер або смартфон із додатком Komfovent для керування установкою, вам також потрібно буде ввести відповідний номер порту маршрутизатора. Для керування через комп'ютер використовуйте порт *80*, а для керування через смартфон – порт *502*. Коли комп'ютер або смартфон підключено до Інтернету, введіть IP-адресу зовнішнього маршрутизатора та встановіть номер порту для веб-браузера або Додаток Komfovent для доступу до інтерфейсу користувача вентиляційною установкою (докладніше про керування за допомогою комп'ютера або смартфона див. «Інструкція користувача»).

![](_page_32_Figure_2.jpeg)

Підключення до локальної комп'ютерної мережі

Підключення через Інтернет

![](_page_32_Figure_5.jpeg)

**Мал. 23.** Приклади підключення вентиляційної установки до місцевої мережі або Інтернет

<span id="page-33-0"></span>![](_page_33_Picture_0.jpeg)

#### **7. ФІЛЬТРИ**

Повітряні фільтри призначені для видалення пилу, бактерій та інших дрібних часток з припливного і витяжного повітря. Більшість вентиляційних установок RHP STANDARD оснащені компактними або кишеньковими фільтрами у великих установках. Фільтри виготовляються із синтетичної тканини і можуть мати різні класи фільтрації1 , тобто призначені для видалення частинок різного розміру. Загалом припливне повітря оснащено фільтрами кращого класу фільтрації, ніж витяжне повітря, оскільки очищене зовнішнє повітря подається в приміщення.

Забруднення фільтрів контролюється за допомогою реле тиску, встановлених всередині установки та налаштованих на певний перепад тиску в залежності від типу використовуваного фільтра. Якщо використовуються фільтри іншого виробника або іншого класу фільтрації, діапазон реле тиску необхідно правильно встановити після їх заміни. Реле тиску встановлюються зняттям верхньої кришки і поворотом ручки на необхідну межу перепаду тиску. Після забруднення фільтра та досягнення перепаду тиску на пульті керування або екрані комп'ютера з'явиться відповідне повідомлення.

![](_page_33_Picture_4.jpeg)

![](_page_33_Picture_5.jpeg)

**Мал. 24.** Реле тиску

#### **Фільтри, що використовуються в установках**

![](_page_33_Picture_159.jpeg)

<sup>1</sup> Залежить від замовлення.

<sup>2</sup> Клас ePM1 60% (F7) доступний за запитом.

#### <span id="page-34-0"></span>**8. ВВЕДЕННЯ В ЕКСПЛУАТАЦІЮ ТА ПЕРЕВІРКА УСТАНОВКИ**

Перш ніж підключати установку, перевірте, чи не залишені всередині установки сторонні предмети, сміття чи інструменти. Перевірте, чи вставлені повітряні фільтри, чи підключений дренаж конденсату (якщо потрібно), заповніть сифон водою. Огляньте систему повітроводів – чи немає непотрібних перешкод, наприклад, повністю закритих дифузорів та регулюючих заслонок, чи не засмічені ґрати забору повітря з вулиці. Огляньте вузол теплового насоса. Переконайтеся у відсутності вологи в системі холодоносія. Для цього призначене скляне вічко з індикатором вологи. За відсутності вологи індикатор повністю зелений, а при утворенні вологи змінює колір (жовтий або червоний). Перевірте приблизну кількість охолоджувача – не менше ¾ вічка індикатора має бути оточене рідиною.

- **• Запустити вентиляційну установку можна тільки після її повного монтажу, підключення повітроводів та зовнішніх електричних елементів. Не запускайте установку без системи повітроводів, оскільки це може призвести до спотворення вимірювань кількості повітря, необхідних для забезпечення стабільного управління вентиляторами.**
	- **• Не використовуйте установку за наявності тимчасового електричного введення, оскільки нестабільна подача електроенергії може спричинити несправність електронних компонентів.**

Перегляньте інструкцію користувача на веб-сайті KOMFOVENT.

Установка управляється за допомогою пульта керування або комп'ютера. Заводом-виробником в установці вже були запрограмовані режими роботи, які можна використовувати відразу, або при необхідності можна задати інші параметри вентиляції.

- **• COMFORT 1** максимальна інтенсивність вентиляції (100%), температура припливного повітря 21 °C.
- **• COMFORT 2** середня інтенсивність вентиляції (50%), температура припливного повітря 21 °C.
- **• ECONOMY 1** низька інтенсивність вентиляції (33%), температура припливного повітря 20 °C.
- **• ECONOMY 2** мінімальна інтенсивність вентиляції (20%), температура припливного повітря 19 °C.
- **• SPECIAL** максимальна інтенсивність вентиляції (100%), температура припливного повітря 21 °C. В цьому режимі також можна заблокувати функції нагрівання / охолодження та інші функції.

#### **8.1. Пульт керування C5.11**

C5.1 це пульт керування з кольоровим сенсорним екраном, призначений для дистанційного керування вентиляційною установкою. На пульті можна бачити та змінювати більшість функцій та налаштувань установки.

![](_page_34_Picture_14.jpeg)

**Мал. 25.** Пульт керування

Якщо установка включена в електричну мережу, на пульті керування буде видно головне вікно або заставка екрана, після дотику до якого з'явиться головне вікно пульта.

Купується окремо.

UAB KOMFOVENT залишає за собою право вносити зміни без попереднього повідомлення RHP STANDARD\_installation manual\_23-03

![](_page_35_Picture_0.jpeg)

Для увімкнення вентиляційної установки або зміни режиму вентиляції:

![](_page_35_Figure_2.jpeg)

У першу хвилину після запуску автоматика установки аналізує налаштування установки, перевіряє компоненти автоматики та відкриває повітряні заслонки. Потім дається сигнал вентиляторам та теплообміннику, установка починає працювати в заданому режимі вентиляції.

При першому включенні вентиляційної установки необхідно виконати калібрування випарника високого тиску<sup>1</sup> (якщо воно не було виконане під час встановлення). Калібрування необхідне для забезпечення роботи функції запобігання замерзанню.

Під час калібрування установка близько 10 хвилин працюватиме на різних швидкостях вентиляторів і вимірюватиме тиск повітря всередині, тому протягом цього часу не відчиняйте двері установки, не регулюйте систему повітроводів і не змінюйте параметри установки. Щоб перервати процес калібрування, вимкніть установку на сторінці «Огляд» пультом керування.

![](_page_35_Picture_6.jpeg)

<sup>1</sup> Тільки для вентиляційних установок з електронною платою керування ТРВ.

Для зміни налаштувань режиму вентиляції слід вибрати змінний режим та вказати потрібний об'єм повітря або температуру повітря за допомогою стрілок.

![](_page_36_Picture_128.jpeg)

Для вимкнення вентиляційної установки та повернення в головне меню:

![](_page_36_Picture_4.jpeg)

<span id="page-37-0"></span>![](_page_37_Picture_0.jpeg)

#### **8.2. Запуск установки за допомогою комп'ютера**

Якщо установку було замовлено без пульта керування або він не використовується, ви можете запустити його з комп'ютера. У цьому випадку установка управляється через веб-браузер. Підключіть свій комп'ютер безпосередньо до вентиляційної установки або до тієї самої комп'ютерної мережі, як описано в розділі 6.4. Запустіть інтернет-браузер на комп'ютері та вимкніть у налаштуваннях використання всіх проксі-серверів, які можуть блокувати з'єднання. В адресному рядку веб-браузера введіть IP-адресу установки:

![](_page_37_Picture_193.jpeg)

Увійдіть до web інтерфейсу контролера C5 у вікні, що відкриється: введіть ім'я користувача *user*, пароль *user1* і натисніть «Логін».

![](_page_37_Figure_5.jpeg)

Після успішного входу ви потрапите у вікно «Огляд».

![](_page_37_Figure_7.jpeg)

<sup>1</sup> Якщо пароль було змінено, використовуйте його.

Для запуску установки та зміни налаштувань режиму вентиляції:

1. Натисніть кнопку «Режими».

2. Виберіть потрібний режим вентиляції зі списку.

3. У налаштуваннях вибраного режиму введіть потрібний потік та температуру повітря.

4. Натисніть кнопку «Зберегти» у нижній частині вікна.

![](_page_38_Picture_259.jpeg)

<span id="page-39-0"></span>![](_page_39_Picture_0.jpeg)

Для зупинки роботи установки натисніть кнопку увімкнення/вимкнення у вікні «Огляд».

![](_page_39_Picture_161.jpeg)

#### **8.3. Швидка перевірка**

При першому запуску вентиляційної установки перевірте:

![](_page_39_Picture_162.jpeg)

![](_page_39_Picture_163.jpeg)

#### <span id="page-40-0"></span>**9. РЕСУРСИ, ТЕРМІН СЛУЖБИ ТА ЗБЕРІГАННЯ, ГАРАНТІЇ ВИРОБНИКА (ПОСТАЧАЛЬНИКА)**

#### **9.1. Ресурси, термін служби і зберігання**

За дотримання правил діючої експлуатаційної документації ресурс вентиляційної установки становить 10 років, термін служби – 20 років.

Ресурс вентиляційної установки визначається ресурсом нижче зазначених вузлів, які мають прямий вплив на функціональність установки.

Вентиляційна установка підлягає зняттю з експлуатації за відсутності можливості доставки оригінальних запчастин або їх аналогів виробником (постачальником) для ремонту несправних вузлів:

- Вентиляторів
- Компонентів привода теплообмінника (двигун, редуктор, електропривід заслонки)
- Компонентів автоматики

Вентиляційна установка може зберігатися в сухому приміщенні, що опалюється, до 1 року за умови, що вона знаходиться в заводській упаковці.

#### **9.2. Гарантії виробника (постачальника)**

Виробник (постачальник) гарантує безвідмовну роботу обладнання, що поставляється, протягом 36 місяців товарної накладної (акту приймання-передачі) обладнання, за дотримання правил зберігання, умов нормальної експлуатації та інших правил зазначених у «Гарантійному талоні», який додається у комплектації вентиляційної установки. Протягом гарантійного терміну виробник безоплатно усуває недоліки виробів неналежної якості, дотримуючись правил, зазначених у «Гарантійному талоні».

#### **10. КОНСЕРВАЦІЯ ТА УТИЛІЗАЦІЯ**

#### **10.1. Консервація**

Термін дії консервації у заводській упаковці до 1 року при температурі від 0 до +40°С та відносній вологості повітря не більше 80%. При виборі місця зберігання слід переконатися, що упаковка не буде ненавмисно пошкоджена, на обладнання не буде ставитися інші важкі предмети і обладнання не піддаватиметься впливу вологи та пилу.

Для зняття вентиляційної установки з консервації перед передачею в експлуатацію необхідно перевірити всі компоненти автоматики до наявності корозії на контактах та електричних з'єднаннях, і при необхідності їх очистити, використовуючи очищувач контактів.

![](_page_40_Picture_16.jpeg)

**За наявності ознак, що умови консервації не дотримувалися і автоматика або електромеханічні компоненти тривалий час піддавалися впливу вологи, експлуатувати обладнання суворо забороняється.**

#### **10.2. Відомості про улилізацію**

Вентиляційна установка не містить небезпечних або отруйних речовин та металів, небезпечних для здоров'я людей та навколишнього середовища.

Установка не підлягає утилізації спільно з побутовим сміттям після закінчення терміну служби, внаслідок чого необхідно складові установки та споживчу тару здавати у спеціальні пункти прийому та утилізації електрообладнання та вторинної сировини, що діють у регіоні споживача.

<span id="page-41-0"></span>![](_page_41_Picture_0.jpeg)

### **11. СВІДЧЕННЯ ПРО УПАКОВУВАННЯ**

![](_page_41_Picture_52.jpeg)

посада підпис ФІО

Дата

### <span id="page-42-0"></span>**12. СВІДОЦТВО ПРО ПРИЙМАННЯ**

Найменування обладнання Позначення Позначення Заводський номер

виготовлено та прийнято відповідно до обов'язкових вимог державних (національних) стандартів, чинної технічної документації та визнано придатною для експлуатації.

Начальник ВТК:

посада підпис ФІО

Дата

Печатка

**SERVICE AND SUPPORT** 

#### **PARTNERS**

![](_page_43_Picture_346.jpeg)

www.komfovent.com